# **Using Complimentary Tickets for Theme Park Admission**

## WALT DISNEY WORLD RESORT

**My Disney Experience** 

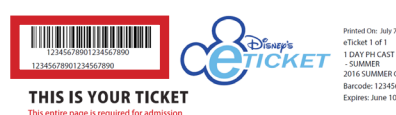

**Link complimentary eTickets using the 20-digit ID Number, located underneath the barcode in the top-left corner.**

Complimentary tickets are available for print or download to eligible employees/retirees by signing into CompAdmission.Disney.com. Your tickets will be available online until their designated expiration date, and do not need to be accessed or printed until time of desired use.

*New!* Employees/retirees using Complimentary Tickets must obtain a reservation for theme park entry in advance. Here are a few important details for Cast Members using Disney Park Pass System:

> •You will need a My Disney Experience® account, as this is where your Walt Disney World Resort plans are stored and managed.

•You will need to link your complimentary admission media to your My Disney Experience® account.

•If you have a Disney Resort hotel reservation, be sure to link it to your My Disney Experience® account beforehand, as well.

### **Here's how to link Complimentary eTickets to My Disney Experience®:**

#### **Step 1: Access Your Complimentary eTicket**

Complimentary Tickets for eligible employees/retirees can be found at CompAdmission.disney.com. Print or save the eTicket to be used.

#### **Step 2: Log in to your My Disney Experience® Account**

Simply go to MyDisneyExperience.com on a computer or mobile device. If you don't already have a My Disney Experience® account, create one and log in.

#### **Step 3: Add tickets to My Disney Experience®**

While on MyDisneyExperience.com, add tickets for yourself and/or Guests by going to the My Disney Experience® Menu and clicking "My Plans – Dining, Resort Hotels and tickets." Hover over "Park Tickets" and click "Link Tickets" and follow the prompts to complete the process. For Complimentary eTickets, please use the 20-digit ID number located beneath the bar code. Select yourself or a person from your Family & Friends list or add a Guest and link the complimentary ticket to that person in My Disney Experience® . If you are giving your ticket to friends or family members they can pre-plan a theme park visit on their own via My Disney Experience® . Simply email the PDF or provide them with the printed copy of the Complimentary eTicket.

#### **Step 4: Make a Reservation**

Each member of your party must have valid admission linked to them in order to proceed with making a reservation. Check the Disney Park Pass System for availability. The Disney Park Pass System is available in the My Disney Experience® menu on MyDisneyExperience.com. Note, reservations bookings are not available on the mobile app. Create your party, select date & park, select arrival time, and review & confirm. Park Reservations can be viewed under the Daily Itinerary on the My Plans Page on MyDisneyExperience.com or the My Disney Experience® mobile app.

#### **Step 5: Covert your eTickets to hard tickets**

Employees and/or their Guests using complimentary eTickets will need to convert your eTicket to a card at a Theme Park Ticket Window before or on the date of your reservation, if each ticket is not linked to a Magic Band or card.

#### **Step 6: Enjoy the Magic**

During your scheduled arrival window, head to the park's Main Entrance. Use the same admission ticket for park entry that was used to make the Disney Park Pass reservation. This will redeem your reservation.